# **УДК 658.588.8 АВТОМАТИЗИРОВАННАЯ СИСТЕМА ОРГАНИЗАЦИИ ПЛАНОВО-ПРЕДУПРЕДИТЕЛЬНОГО РЕМОНТА НА ПРЕДПРИЯТИИ**

## **А.В. Иванов<sup>1</sup> д.т.н., профессор., В.М. Поздняков<sup>2</sup> , к.т.н., доцент, И.Н. Жмыхов<sup>1</sup>**

**, к.т.н., доцент** *<sup>1</sup> УО «Могилевский государственный университет продовольствия», г. Могилев, <sup>2</sup> УО «Белорусский государственный аграрный технический университет», г. Минск, Республика Беларусь*

*В результате проведённых исследований разработана универсальная система (программное обеспечение) управления планово-предупредительным ремонтом (ППР) на предприятиях агропромышленного комплекса. Разработанная система управления планово-предупредительным ремонтом позволяет производить: учёт запасных частей и комплектующих; и комплектующих; оперативный поиск информации о графиках и видах технического обслуживания, об оборудовании (по линиям, по инвентарным номерам и другие способы), о комплектующих, о внешних документах (паспортах, инструкциях и др.) с любым расширением.* **РЕПОЗИТИЕ НА ПРЕДПРИЯТИИ**<br> **РЕПОЗИТЕЛЬНО А.Н. П. профессор., В.М. Позитикого<sup>2</sup>, к.т.н., доцент,**  $\frac{1}{2}$  **УО «** $Mozucaexuii$  **государственным и продовольствия», г. 2. Мо-<br>** *РО «Мозилееский государственный приверитет продовол* 

#### **Введение**

Для обеспечения бесперебойной и эффективной работы технологического оборудования предприятий АПК, ликвидации простоев из-за неисправностей и преждевременного износа, улучшения качества и снижения стоимости ремонтных работ обслуживание и ремонт необходимо проводить в плоново-предупредительном порядке. Основой ППР является проведение профилактических мероприятий, не допускающих внезапного выхода из строя технологического оборудования вследствие поломок или аварий.

#### **Основная часть**

Разработанная система управления ППР является программной платформой, с помощью которой предприятия смогут повысить управляемость и эффективность процессов технического обслуживания и ремонта. Эта система охватывает всю деятельность персонала, связанного с ТОиР. Разработанная система позволяет регистрировать первичные данные по оборудованию (паспортизация), вести нормативы на ТОиР, создавать каталоги запчастей, регистрировать дефекты и отказы, формировать план-графики ремонтов и обслуживания, составлять заявки на закупку запчастей и материалов, отчитываться о выполнении ремонтов и других работ и т.д. Руководители могут контролировать в системе деятельность персонала, получать из системы и анализировать численные значения показателей надежности и работоспособности оборудования, показатели выполнения планов работ, показатели затрат на техническое обслуживание и ремонт.

Работу разработанной системы АСУППР представим на примере работы линии гранулирования комбикормового предприятия. На первом этапе внедрения АСУППР, в единую базу данных заносится всё технологическое оборудование предприятия по производственным линиям или по структурным подразделениям (участкам, цехам). На рисунке 1 представлено окно программы, где отображаются технологические линии и виды существующего технологического оборудования.

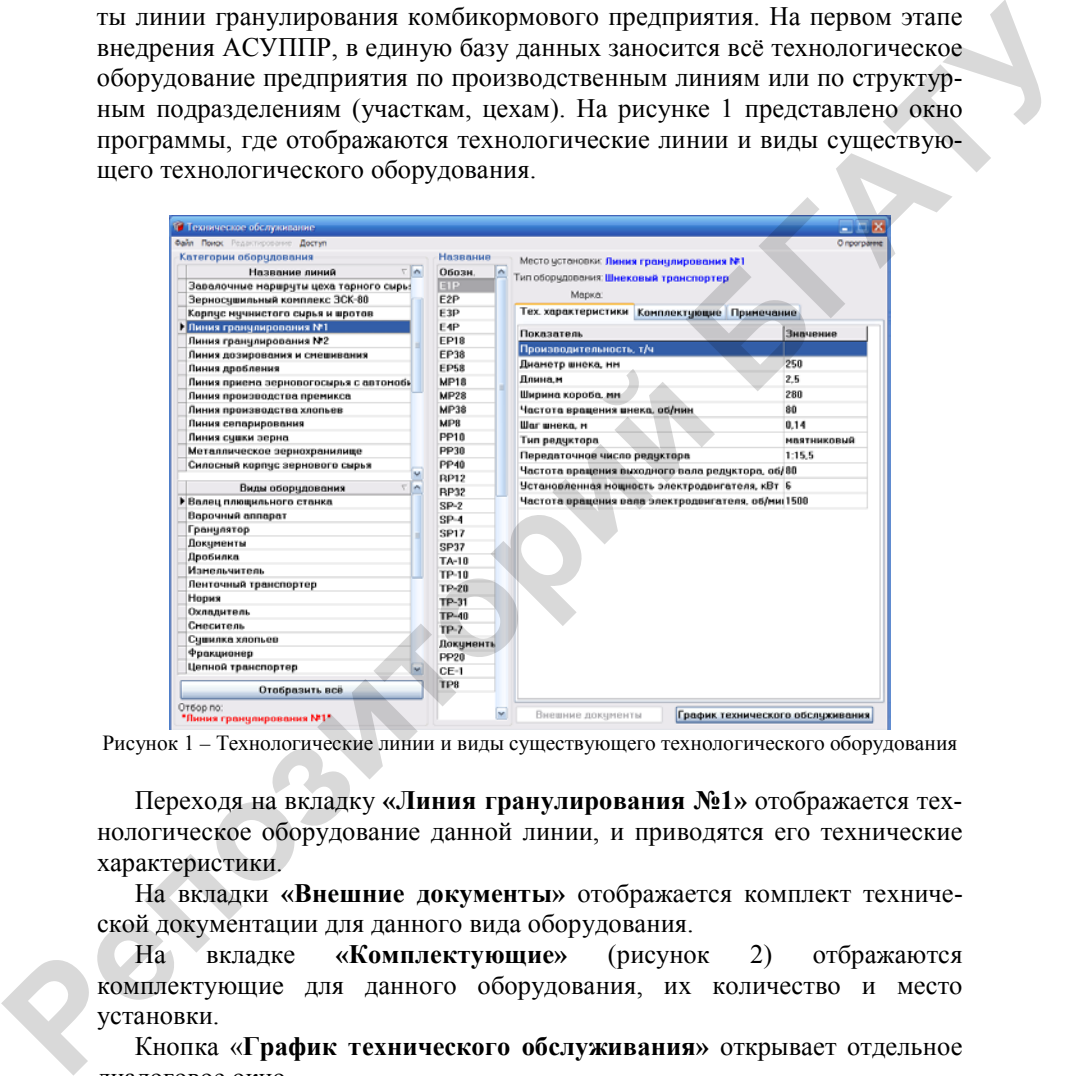

Рисунок 1 – Технологические линии и виды существующего технологического оборудования

Переходя на вкладку **«Линия гранулирования №1»** отображается технологическое оборудование данной линии, и приводятся его технические характеристики.

На вкладки **«Внешние документы»** отображается комплект технической документации для данного вида оборудования.

На вкладке **«Комплектующие»** (рисунок 2) отбражаются комплектующие для данного оборудования, их количество и место установки.

Кнопка «**График технического обслуживания»** открывает отдельное диалоговое окно.

#### **Секция 1: Технический сервис машин и оборудования**

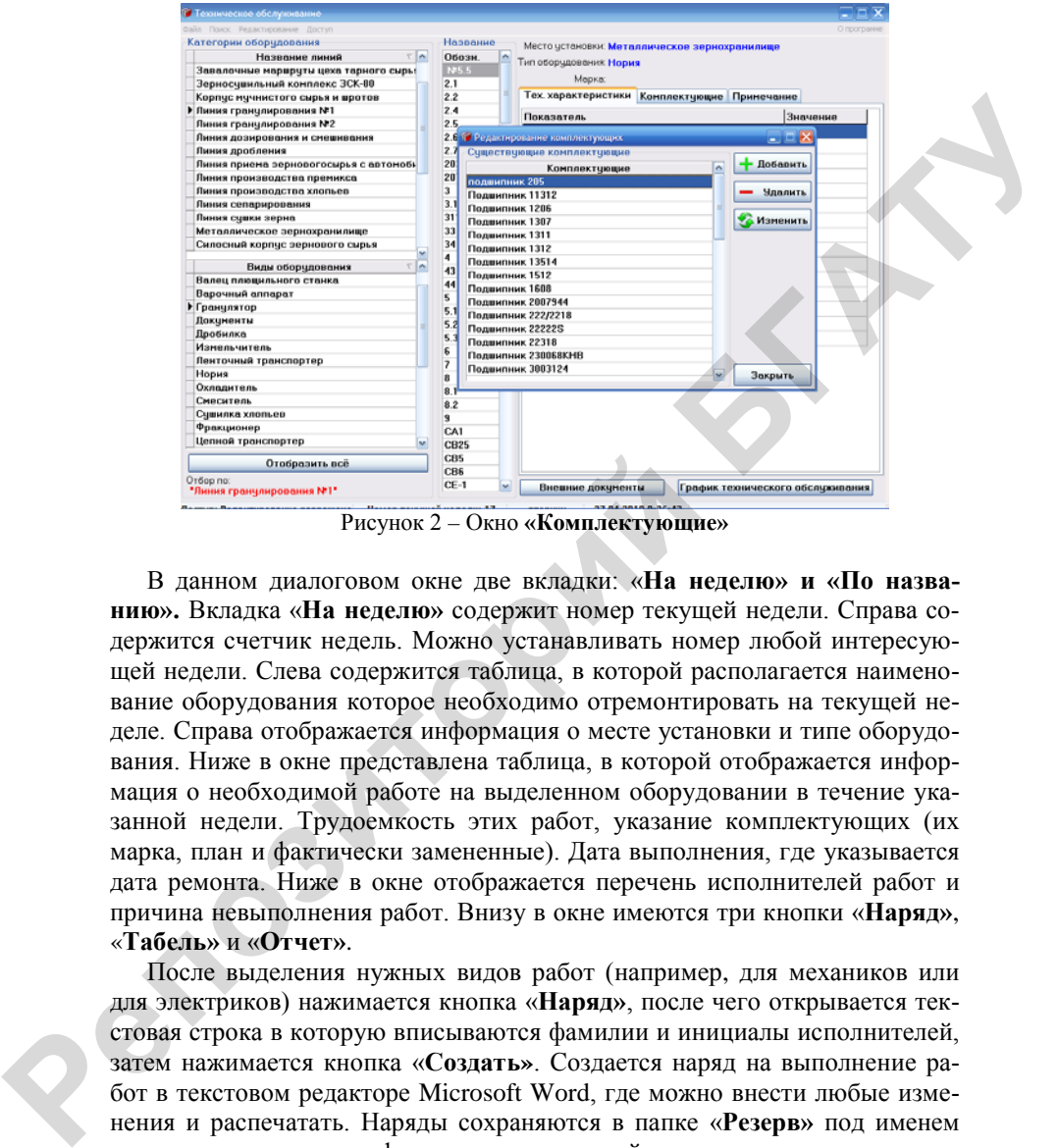

Рисунок 2 – Окно **«Комплектующие»**

В данном диалоговом окне две вкладки: «**На неделю» и «По названию».** Вкладка «**На неделю»** содержит номер текущей недели. Справа содержится счетчик недель. Можно устанавливать номер любой интересующей недели. Слева содержится таблица, в которой располагается наименование оборудования которое необходимо отремонтировать на текущей неделе. Справа отображается информация о месте установки и типе оборудования. Ниже в окне представлена таблица, в которой отображается информация о необходимой работе на выделенном оборудовании в течение указанной недели. Трудоемкость этих работ, указание комплектующих (их марка, план и фактически замененные). Дата выполнения, где указывается дата ремонта. Ниже в окне отображается перечень исполнителей работ и причина невыполнения работ. Внизу в окне имеются три кнопки «**Наряд»**, «**Табель»** и «**Отчет»**.

После выделения нужных видов работ (например, для механиков или для электриков) нажимается кнопка «**Наряд»**, после чего открывается текстовая строка в которую вписываются фамилии и инициалы исполнителей, затем нажимается кнопка «**Создать»**. Создается наряд на выполнение работ в текстовом редакторе Microsoft Word, где можно внести любые изменения и распечатать. Наряды сохраняются в папке «**Резерв»** под именем даты создания наряда и фамилии исполнителей.

При нажатии кнопки «**Табель»** открывается шаблон табеля в текстовом редакторе Microsoft Word.

При нажатии кнопки «**Отчет»** в текстовый редактор Microsoft Word передается из СУБД «Техническое обслуживание» вся информация по проведенной работе на указанной неделе.

В отчете указывается оборудование, вид ремонта, выполняемая работа, замена комплектующих, исполнители, дата выполнения работ и причина невыполнения (если такая имеется). Отчет распечатывается из Microsoft Word и сохраняется в Microsoft Word под именем (например дата и номер недели).

Вторая вкладка **«По названию»** дает возможность просмотреть виды технического обслуживания по конкретному оборудованию в течении всего года.

В данной вкладке **«По названию»** присутствует перечень оборудования предприятия. Существует сортировка по месту установки и типу оборудования. Для выделенного оборудования представлен график технического обслуживания на год по номерам недель и виду ремонта. Справа отображается перечень работ по выделенной неделе, трудоемкость работ, перечень деталей, количество замененных запчастей по плану и по факту, а также дата выполнения ремонта, если он был проведен. При нажатии кнопки «**Отчет»** в Microsoft Word передается отчет по выделенному оборудованию. **P** Overe years assess cofory, докашие, вид ремонта, выполняеная работа, новые день свети и подделение с для плительного и принима невышения (сели такая имеется). Отчет распечатилается из Microsoft Word под именем (наприм

Меню «**Поиск»** предусматривает поиск комплектующих, установленных в оборудовании предприятия. При этом открывается диалоговое окно, представленное на рисунке 3.

В данном диалоговом окне указывается комплектующая посредством выбора из списка и нажимается кнопка **Поиск**. Результаты поиска отображаются ниже в данном окне. В качестве результатов представляются наименование оборудования и количество комплектующих установленных на данном оборудовании. Данная опция позволяет планировать закупки комплектующих и вести их учёт.

Работа в АСУППР может вестись в двух режимах: редактирование и просмотр. Для работы в режиме редактирования необходимо ввести пароль в меню «Ввод пароля».

Использование автоматизированной системы управления плановопредупредительным ремонтом позволяет сократить к минимуму простои оборудования, которые связанны с выходом из строя, снизить затраты на эксплуатацию и при этом значительно увеличить прибыль предприятия за счёт увеличения количества выпускаемой продукции.

#### **Секция 1: Технический сервис машин и оборудования**

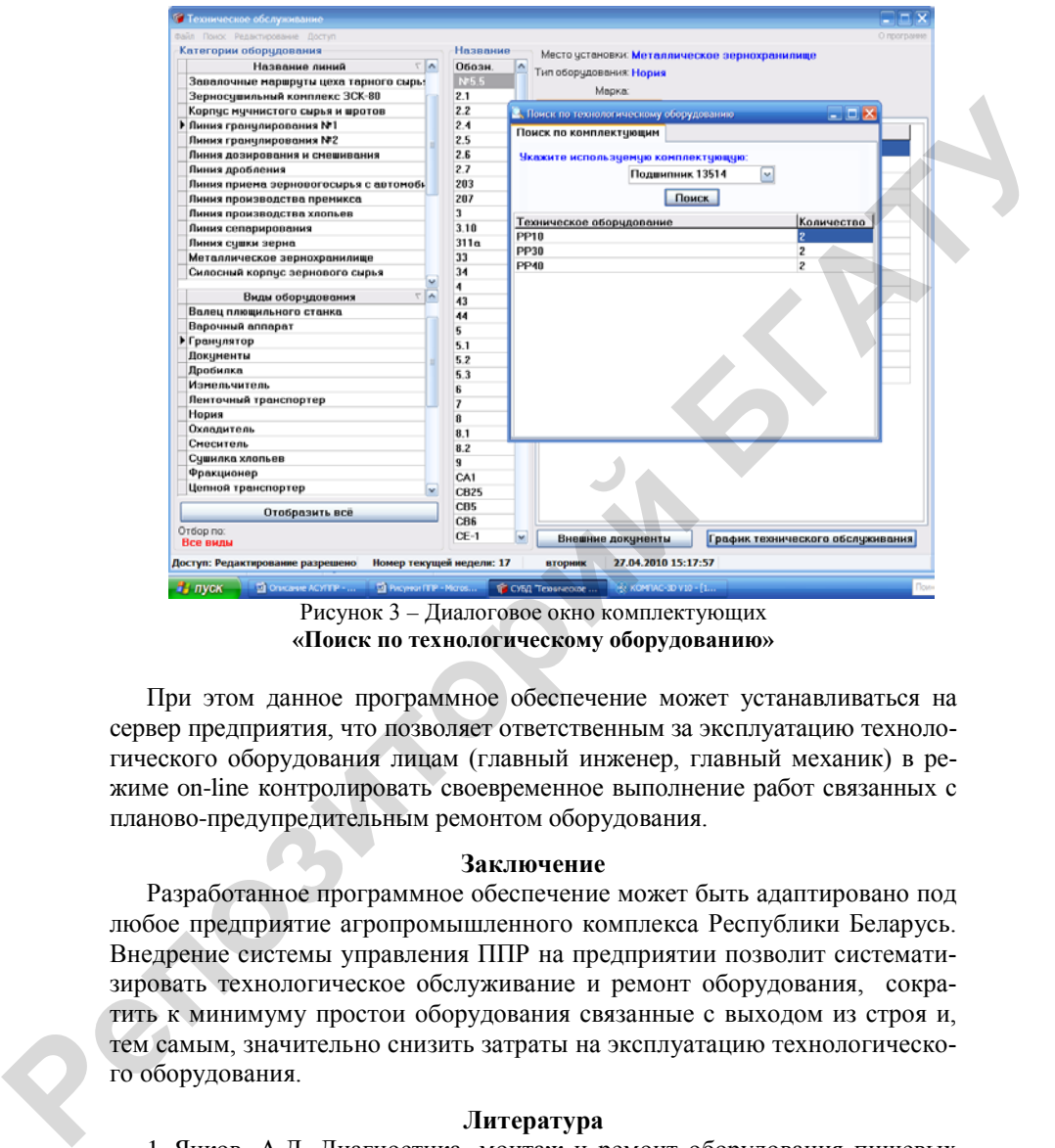

Рисунок 3 – Диалоговое окно комплектующих **«Поиск по технологическому оборудованию»**

При этом данное программное обеспечение может устанавливаться на сервер предприятия, что позволяет ответственным за эксплуатацию технологического оборудования лицам (главный инженер, главный механик) в режиме on-line контролировать своевременное выполнение работ связанных с планово-предупредительным ремонтом оборудования.

### **Заключение**

Разработанное программное обеспечение может быть адаптировано под любое предприятие агропромышленного комплекса Республики Беларусь. Внедрение системы управления ППР на предприятии позволит систематизировать технологическое обслуживание и ремонт оборудования, сократить к минимуму простои оборудования связанные с выходом из строя и, тем самым, значительно снизить затраты на эксплуатацию технологического оборудования.

### **Литература**

1. Яцков, А.Д. Диагностика, монтаж и ремонт оборудования пищевых производств / А.Д. Яцков, А.А. Романов. – Тамбов : Изд-во ТГТУ, 2006. – 120 с.

2. Поздняков, В.М. Разработка автоматизированной системы плановопредупредительного ремонта технологического оборудования / В.М. Поздняков, А.В. Иванов, А.И. Ермаков // Наукові здобутки - вирішенню проблем харчування людства у XXI столітті: программа і матеріали 77-я наук. конф., НУХТ, Киів. – Киів. 2011. – Ч. ІІ. – С. 16.

## **Abstract**

The studies developed a universal system (software) control preventative maintenance on agricultural enterprises.

# УДК 656.13.0028 ОПРЕДЕЛЕНИЕ ТИПОРАЗМЕРНОГО РЯДА ПРЕДПРИЯТИЙ ПО УТИЛИЗАЦИИ ТЕХНИКИ

# Н.В. Алдошин, д.т.н., профессор, С.П. Казанцев, д.т.н., профессор, Н.А. Лылин, инженер

Московский государственный аграрный университет - МСХА им. К.А. Тимирязева, г. Москва, Российская Федерация

Представлена методика определения объемов годового сбора материалов при утилизации техники. Произведена оценка количества технических средств, подлежащих утилизации, в Московской области. Определен типоразмерный ряд предприятий по утилизации технических средств.

### Ввеление

При проектировании предприятий по утилизации техники необходимо понимать, что они должны быть универсальными с точки зрения видов перерабатываемых технических средств. Не целесообразно создавать малые узкопрофильные предприятия по переработке, например, только сельскохозяйственной техники или легковых автомобилей. Материальный состав утилизируемых технических средств, как правило, идентичный. Для определения типоразмеров таких предприятий необходимо знать ежегодные количества материалов, которые будут поступать на них.

## Анализ состояния вопроса

По данным Федеральной службы государственной статистики и ГИБДД МВД на территории Московской области в Российской Федерации сосредоточено более 2,2 млн. единиц автотранспортных средств (АТС). На долю Московской области приходится 6,2% российского парка легковых автомобилей и 8-10% рынка автомобилей.